# **Tool: Etherpad**

EtherPad ist ein webbasierter Editor zur kollaborativen Bearbeitung von Texten (collaborative realtime editor). Etherpad erlaubt es mehreren Personen, in Echtzeit einen Text zu bearbeiten, wobei alle Änderungen sofort bei allen Teilnehmern sichtbar werden. Dabei können die Änderungen der verschiedenen Bearbeiter farblich unterschieden werden. Eine weitere komfortable Funktion ist die Möglichkeit neben der Textbearbeitung im Bearbeitungsfenster zu chatten. (Quelle: [http://de.wikipedia.org/wiki/EtherPad\)](http://de.wikipedia.org/wiki/EtherPad)

 $\pmb{\times}$ 

## **Überblick**

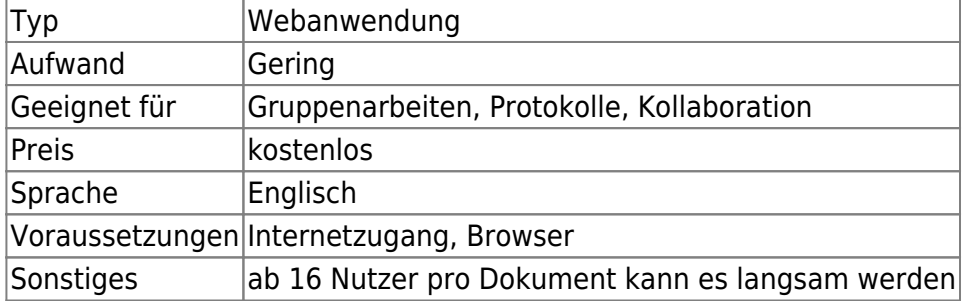

#### **Einsatzszenarien**

Das Etherpad eignet sich für die zeitgleiche Kollaboration (auch anonym) mehrer Teilnehmer. Dank der Zeitleiste wird dabei nicht nur das Ergebnis, sondern auch der Prozess der Entstehung sowie die Zusammenarbeit deutlich. Aus diesen Stärken ergeben sich mehrere Nutzungsmöglichkeiten:

### **Protokolle**

Das Etherpad eignet sich hervorragend dazu Protokolle für Projekte, Meetings oder Sitzungen gemeinsam zu verfassen und einzusehen.

#### **Gruppenarbeiten**

Bei Gruppenarbeiten macht es Sinn für jede Gruppe ein eigene Etherpad-Instanz anzulegen. Durch die Autorenfarben und die Zeitleiste werden dann nicht nur das Ergebnis, sondern auch der Entstehungsprozess und die Zusammenarbeit sichtbar. Für den Dozenten ist im Nachhinein nachvollziehbar ob das Ergebnis nur durch eine Person, oder durch die Zusammenarbeit der Gruppe entstanden ist. Damit Gruppenarbeit gut funktioniert ist es allerdings notwendig im Voraus klare Ziele und Aufgaben zu definieren.

#### **Blitz-Feedback**

Manchmal merkt man als Dozent, dass die Teilnehmer irgendetwas beschäftigt. Erfahrungsgemäß verhallt die Frage "Ich merke Sie beschäftigt etwas, kann mir jemand sagen was?" jedoch ohne jede Antwort. Hier bietet das Etherpad die Möglichkeit die Hemmschwelle deutlich zu senken, indem Studierende ihr Feedback anonym verfassen und ihre Meinungen gegenseitig kommentieren können.

#### **Einschätzung**

- Die Anzahl der gleichzeitigen Nutzer ist auf 16(?) begrenzt
- Alle geschrieben Inhalte können von allen Teilnehmern gesehen werden. Durch die Anonymität wird es möglich, dass Teilnehmer unangemessene oder obszöne Inhalte schreiben oder das Etherpad missbrauchen um Späße auszutauschen.

#### **Nutzung**

- Die Fakultät Informatik bietet eine Installation unter <http://etherpad-lite.informatik.fh-nuernberg.de>
- Die Uni Konstanz bietet mit dem EduPad ein Etherpad an:<https://edupad.uni-konstanz.de>
- Etherpad der Zentrale für Unterrichtsmedien im Internet e. V. (ZUM.de) :<http://zumpad.zum.de>
- Oder über die TU Graz <https://etherpad.learninglab.tugraz.at>

#### **Erfahrungen**

- [Prof. Uwe Wienkop](https://blendedlearning.th-nuernberg.de/wiki/blendedlearning/doku.php?id=person:uwe_wienkop) hat Erfahrungen mit dem Einsatz in Vorlesungen
- [Alexander Schneider](mailto:alexander.schneider@th-nuernberg.de) hat Erfahrungen mit der Administration und dem Einsatz in Lehrveranstaltungen

Haben Sie dieses Tool ausprobiert? Falls ja, dann hinterlassen Sie hier doch einen kurzen Erfahrungsbericht und bewerten Sie wie gut Ihnen das Tool gefallen hat. {(rater>id=1|name=tools:etherpad|type=rate|trace=user|headline=off)}

#### **Alternativen & Siehe auch**

- [Google Docs](http://docs.google.com/)
- [Tool: Ethercalc](https://blendedlearning.th-nuernberg.de/wiki/blendedlearning/doku.php?id=tools:ethercalc)

[Webanwendung,](https://blendedlearning.th-nuernberg.de/wiki/blendedlearning/doku.php?id=tag:webanwendung&do=showtag&tag=Webanwendung) [Kollaboration](https://blendedlearning.th-nuernberg.de/wiki/blendedlearning/doku.php?id=tag:kollaboration&do=showtag&tag=Kollaboration)

From: <https://blendedlearning.th-nuernberg.de/wiki/blendedlearning/>- **Wiki Digitale Lehre** Permanent link: **[https://blendedlearning.th-nuernberg.de/wiki/blendedlearning/doku.php?id=szenarien:gemeinsame\\_dokumente&rev=1507122531](https://blendedlearning.th-nuernberg.de/wiki/blendedlearning/doku.php?id=szenarien:gemeinsame_dokumente&rev=1507122531)** Last update: **2017/10/04 15:08**